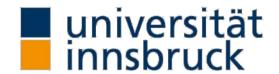

Arbeitsbereich für Energieeffizientes Bauen

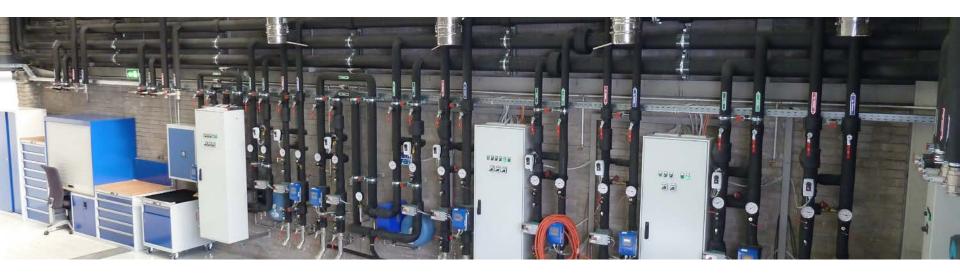

## Introduction to OpenStudio/EnergyPlus

Get started

Martin Hauer

### OpenStudio Application Suite

OpenStudio is a *cross-platform* (Windows, Mac, and Linux) collection of software tools to support *whole building energy modeling using EnergyPlus* and *advanced daylight analysis using Radiance*.

OpenStudio is an open source project to facilitate community development, extension, and private sector adoption. OpenStudio includes graphical interfaces along with a Software Development Kit (SDK).

#### What is OpenStudio?

https://www.youtube.com/watch?v=ovLt4-q UEg#t=96

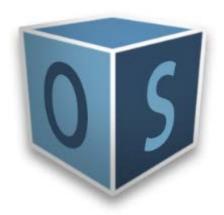

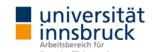

#### The working environment

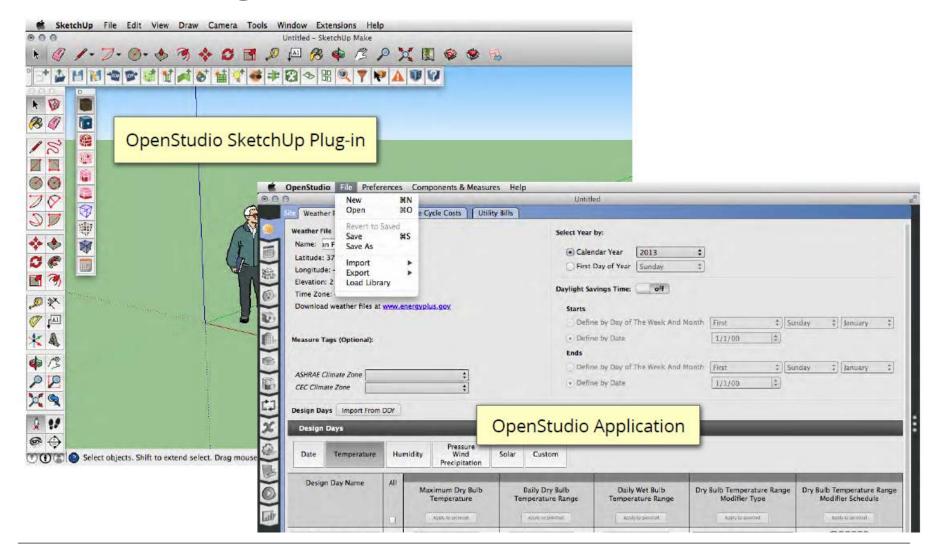

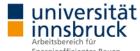

## Flexible building geometry is possible...

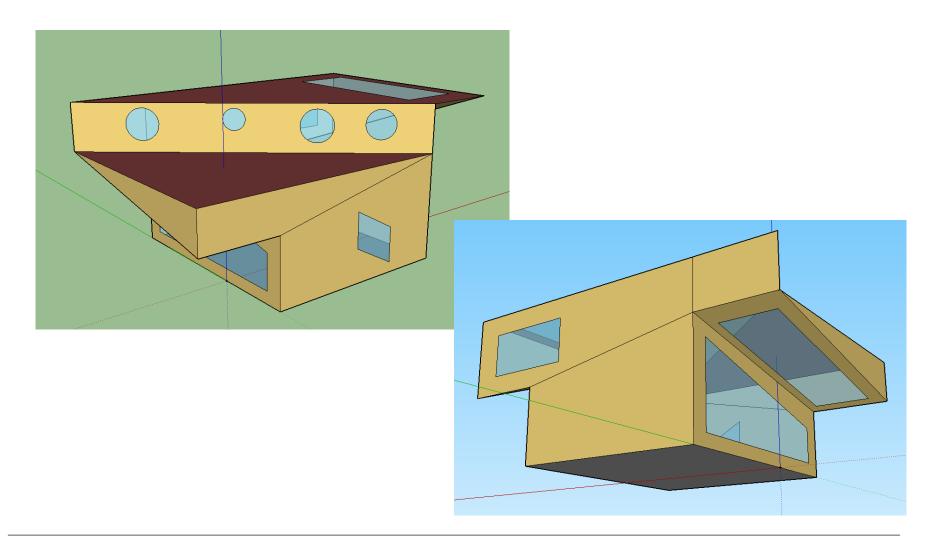

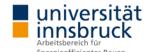

### Open Studio "Ecosystem"

#### Plug-in for SketchUp

- Create geometry and shading
- Import and apply resource templates
- Cofigure dayligth analysis
- Assign OS spaces and thermal zones
- Assign Ideal Air loads and thermostats
- → Complete building form and fabric

#### OpenStudio Application

- Add detail/ refine inputs in a more granular way
- Import and assign constructions from BCL
- Define and configure HVAC / SHW systems and controls
- Configure simulation run details
- Configure output variables
- → Complete base model description

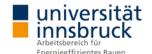

### Open Studio "Ecosystem"

#### Run Manager

#### Result Viewer

- Provides graphical views into detailed, sub-hourly results
- Create multivariate time series line plots
- Create single variable 2D flood plots

#### List of current Features in OpenStudio

 http://nrel.github.io/OpenStudio-userdocumentation/getting\_started/features/

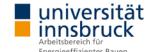

#### Connection to powerful engines

EnergyPlus (vers. 8.8)

#### Radiance (vers. 5.1)

- Same steps as calculation energy demand
- Validated lighting analysis and visualization tool
- Use OpenStudio to generate daylit space configuration
- Specify lighting power, sensor location and control methods
- OS: Run Radiance, calculate lighting schedules, Run E+
- Generate falsecolour and daylight autonomy plots
- NO IES files needed, focus on natural light contribution
- DONT replace detailed lighting design

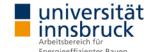

### Building Component Library (<a href="https://bcl.nrel.gov">https://bcl.nrel.gov</a>)

Cloude ressource (Component/Measures)

External source for re-usable components and measures

**Building Component Library - Components** 

- Statndardized definitions of mnodeling components
- Stored remotely in NREL BCL
- Used by OS App for assigning constructions
- Linked to NREL Technology Performance Exchange

Building Component Library – Measures

- Standardized definitions of a model change
- Stored remotely on NREL BCL
- Used by OS App to extend OS
- Can be user defined/ edited

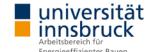

#### Measures

Open Studio Measures

EnergyPlus Measures

Reporting Measures

- Can extend the OS Application by accessing the OS API using Rhuby scripts
- Interacts with users through arguments
- Can be public or private
- Self writeable

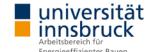

### OpenStudio Workflow

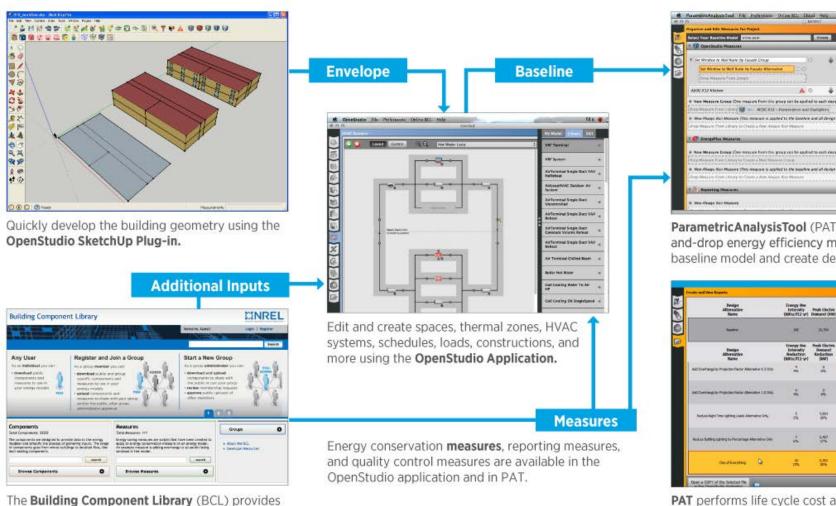

ParametricAnalysisTool (PAT) enables dragand-drop energy efficiency measures to alter the baseline model and create design alternatives.

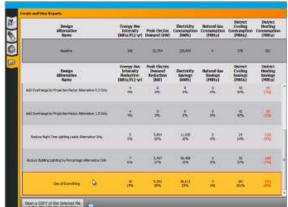

PAT performs life cycle cost analysis of design alternatives, runs automated quality checks, and packages simulation results for upload to EDAPT.

and energy conservation measures. 

an online source for standardized model inputs

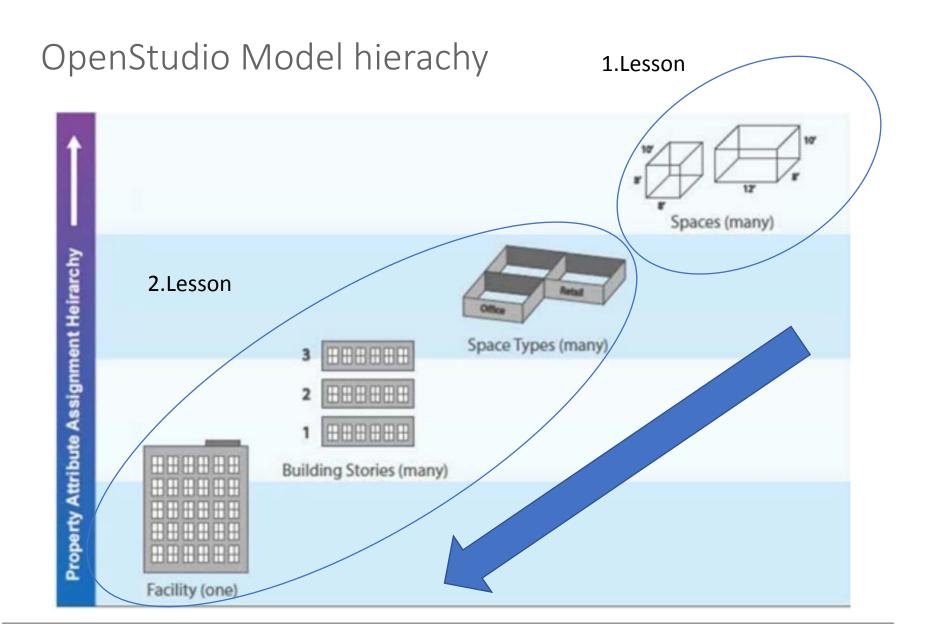

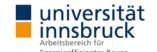

## Typical gains in an office space

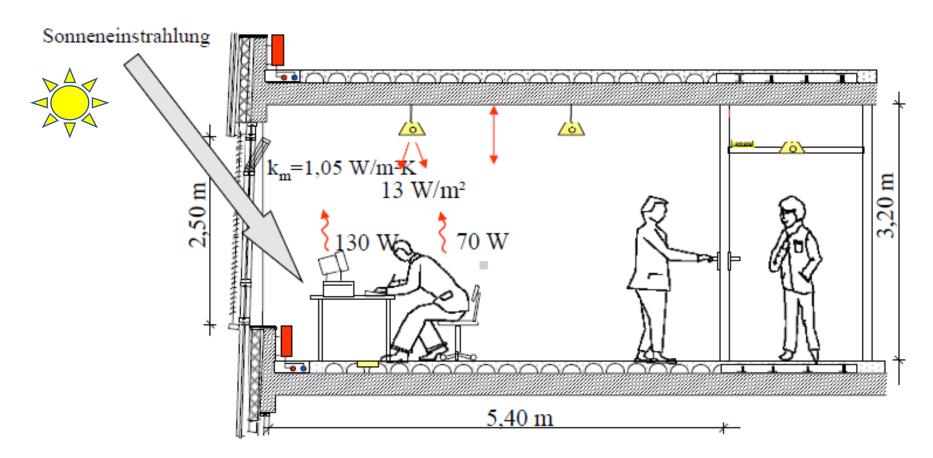

- Gains by sun radiation
- Gains by persons in the room

- Gains by Equipment (PC,...)
- Gains by artificial lighting

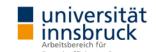

### Overall energy balance of a building envelope

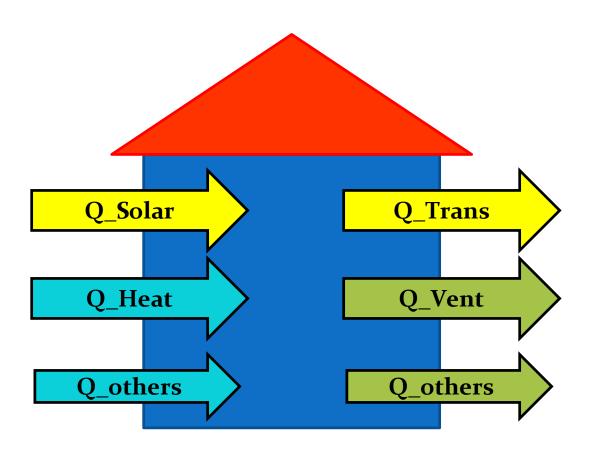

#### Wins:

- solar gains (passive)
- heat gains (active)
- other gains (electricity, persons,...)

#### Losses:

- transmission losses
- ventilation losses
- other losses (infiltration,...)

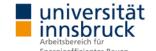

## Floor plan GF + UG 1-7

True-to-scale fitting of the floor plan and tracing the space boundaries:

"Pulling up" the solids using the "Create Space" from Diagram" tool:

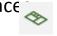

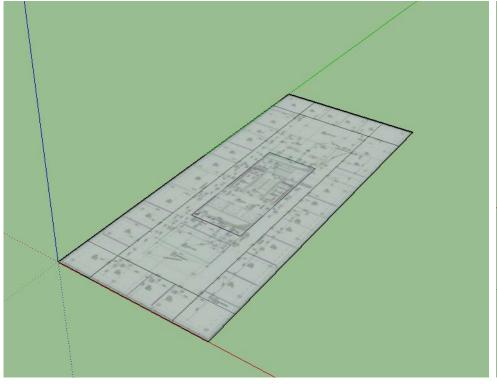

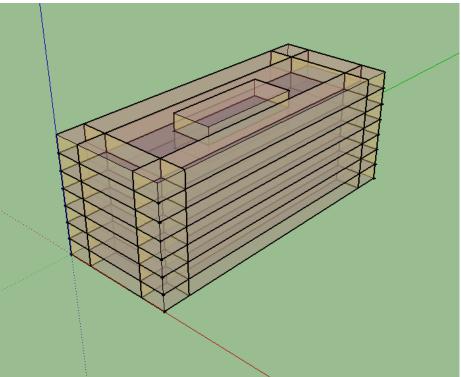

**Note:** To be able to use the function Create Spaces from Diagram, all floors must be identical - later, however, different spaces can be used!

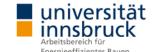

#### Overall model with windows

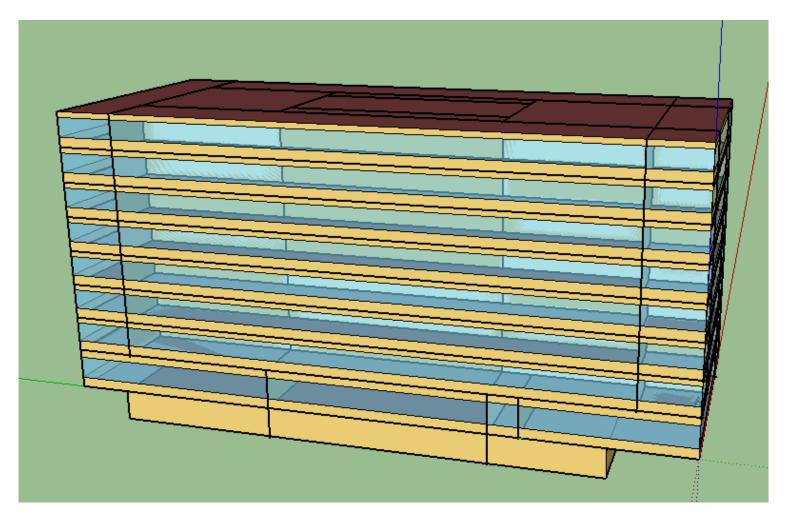

Window bands: GF/UF

WWR=0,55 Distance to floor: 1m

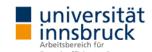

## Overall model with Space definitions

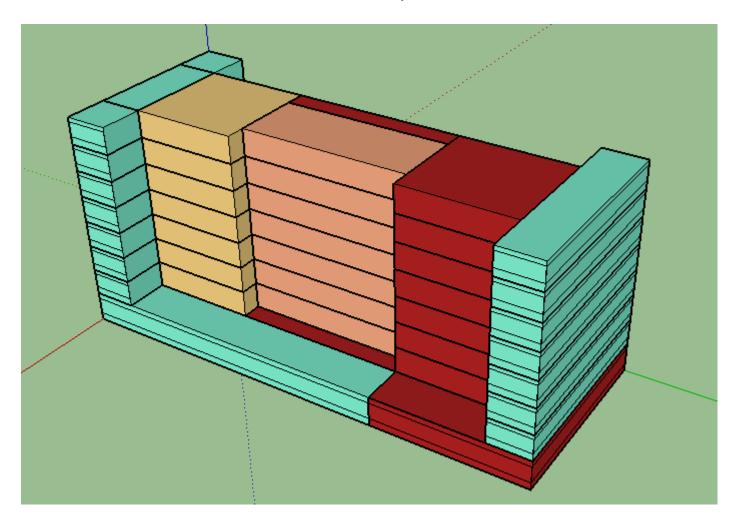

Example:

Rendering by space occupancy

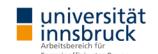

# Energy balance: result example

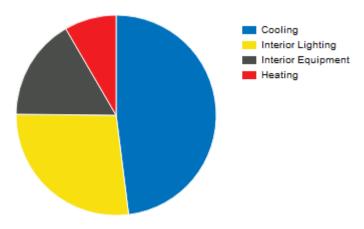

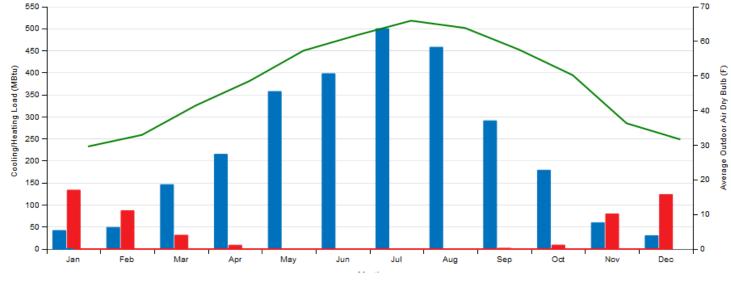

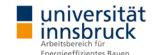

### Import an external building model via gbXML

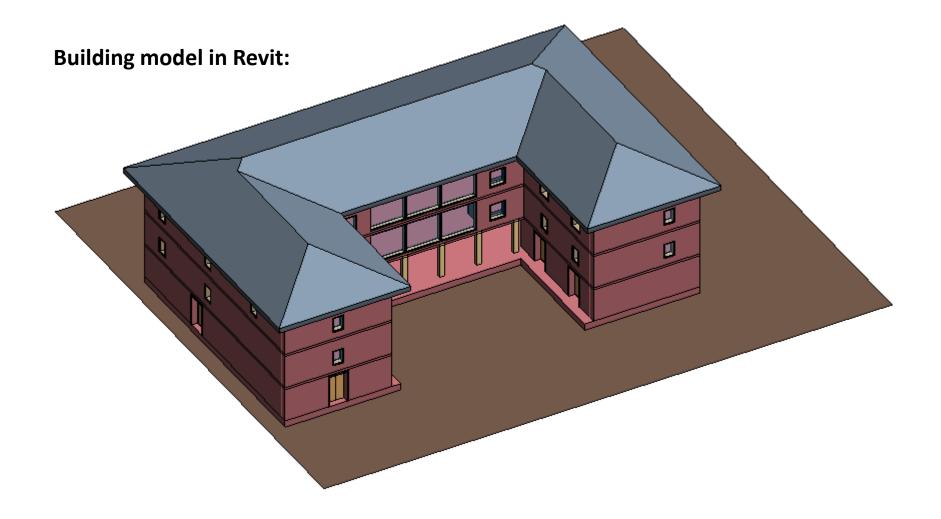

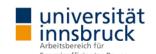

### Import an external building model via gbXML

#### Building model in Revit, including neighbour shading objects:

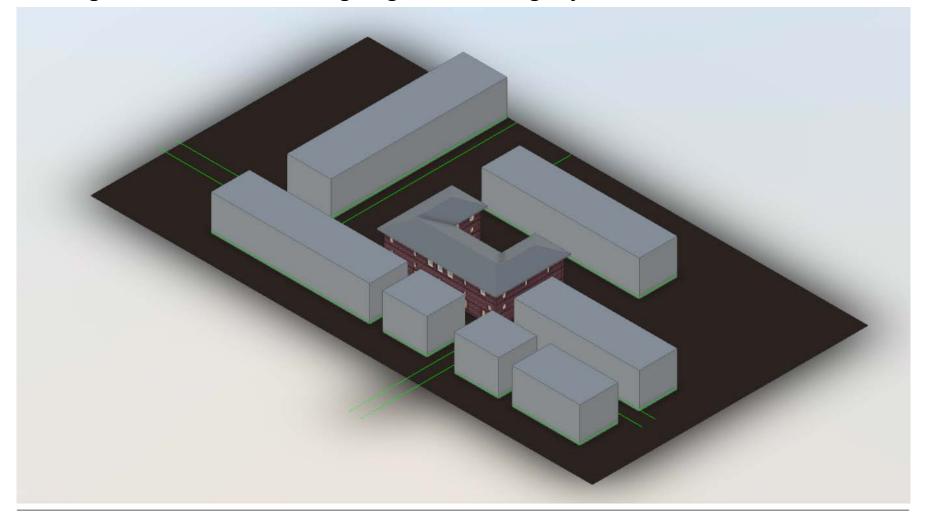

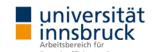

#### Import an external building model via gbXML

#### Transfer model geometry to OS via gbXML data format from Revit:

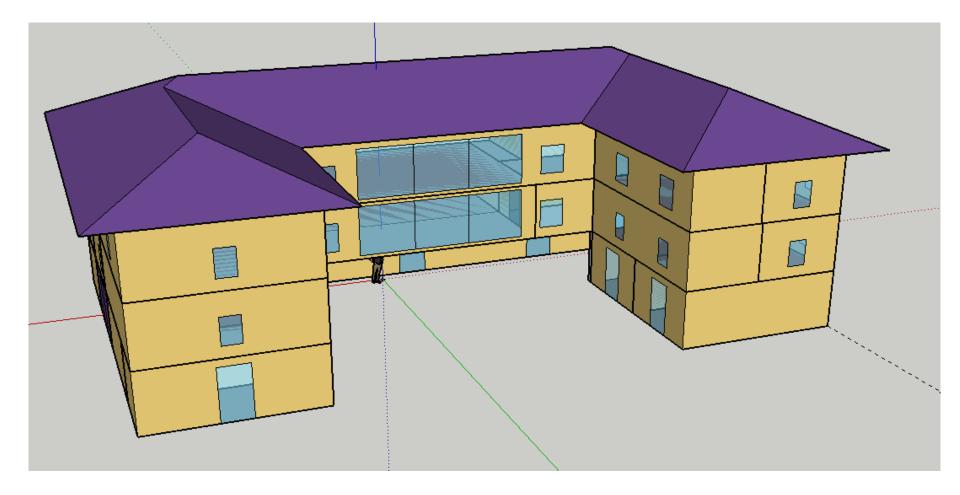

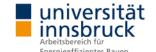

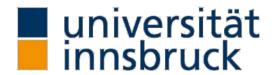

Arbeitsbereich für Energieeffizientes Bauen

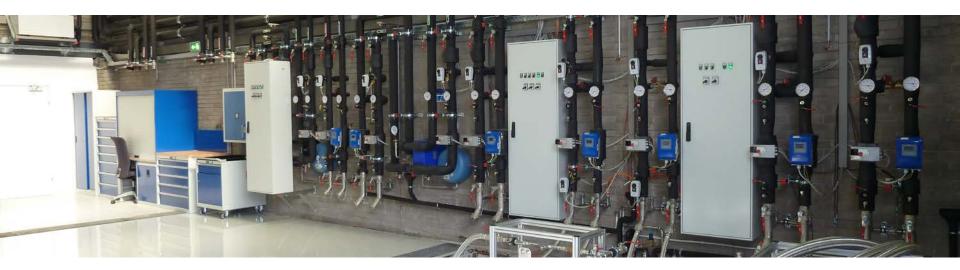